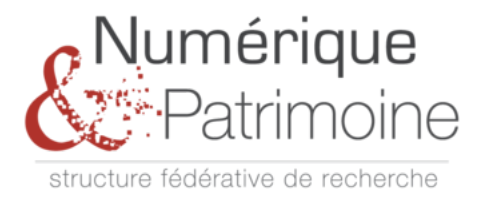

# Formation à la photogrammétrie

## Présentation

La SFR Numérique et Patrimoine (mis.u-picardie.fr/~sfr-np), en particulier l'axe 1 « Numérisation -Virtualisation », propose une formation en photogrammétrie. Dans le cadre de cette formation, la photogrammétrie se décline en un dispositif de mesure, l'appareil photographique, et sa méthodologie d'utilisation pour la numérisation 3D d'objets et de bâtiments. Le traitement des images acquises sera abordé à l'aide d'un logiciel de reconstruction 3D basée image, ainsi que quelques pistes d'exploitation.

### Programme

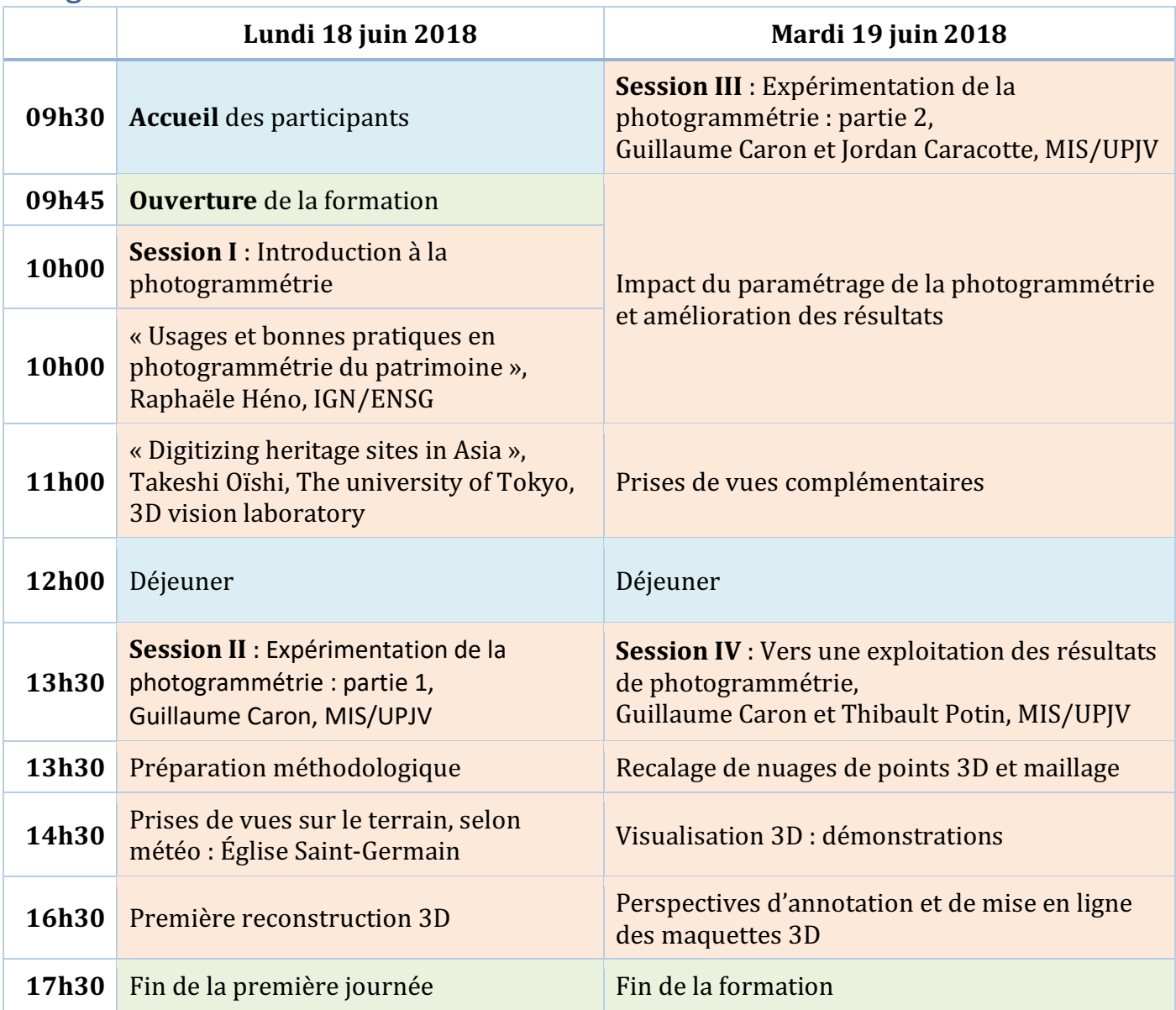

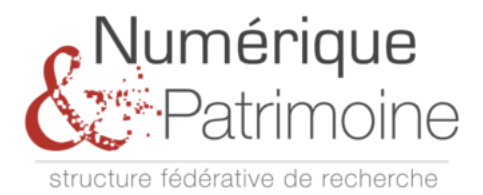

## Préparation technique

Le logiciel de reconstruction 3D basée images considéré est Colmap (https://colmap.github.io). Il fonctionne sous Windows, Linux et Mac OS. Pour accéder à 100% de ses fonctionnalités (reconstruction 3D dense), l'ordinateur qui l'exécute doit être équipé d'une carte graphique de marque NVidia (liste des cartes « comptabiles CUDA » : https://www.geforce.com/hardware/technology/cuda/supported-gpus).

#### Instructions d'installation sous Windows pour PC compatible CUDA

A partir du site internet du projet Colmap (https://demuc.de/colmap/) accédez aux liens de téléchargement du logiciel en cliquant sur le lien **Download** en haut de la page (Figure 1). Cliquez sur le lien « Release Version » (Figure  $1(b)$ ).

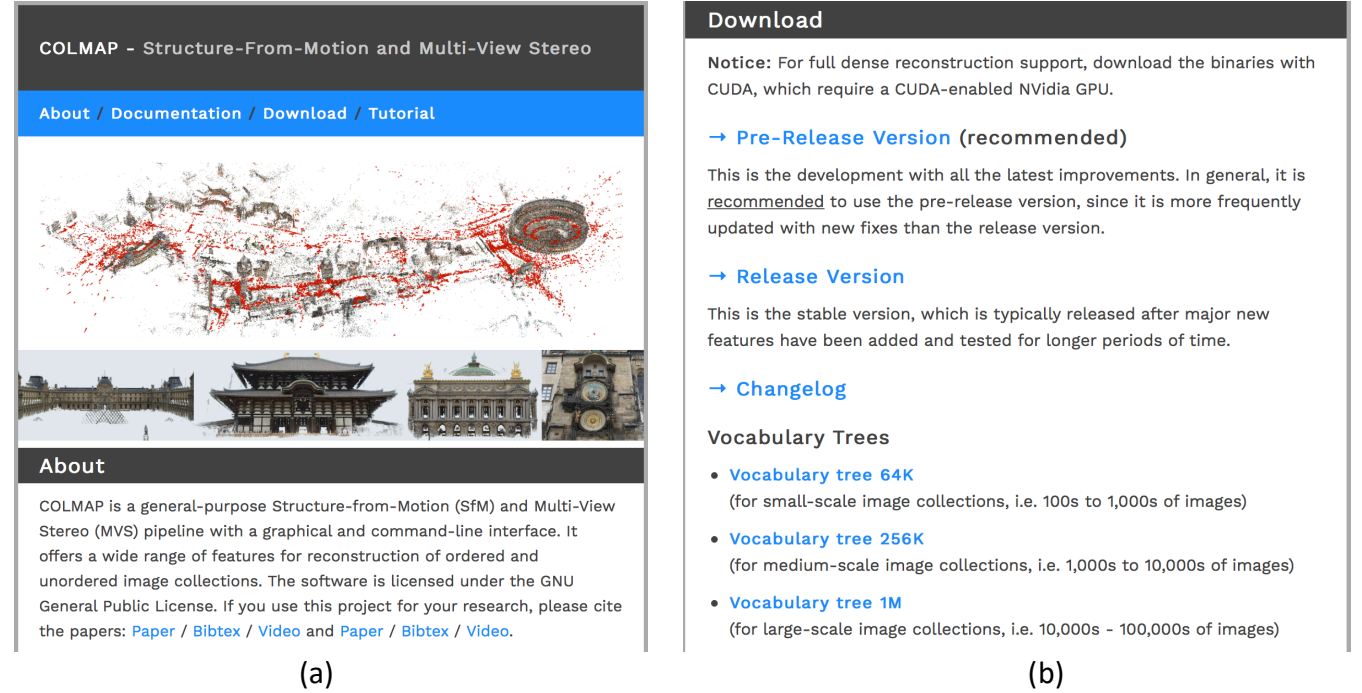

*Figure* 1 *- Site internet du projet Colmap* (demuc.de/colmap). (a) Page d'accueil. (b) Page de téléchargement.

Défilez la nouvelle page affichée jusqu'à la version 3.4 de Colmap et cliquez sur le lien **COLMAP-3.4-windows.zip** (Figure 2) pour télécharger la version complète de Colmap, incluant les outils CUDA pour exploiter les cartes graphiques compatibles.

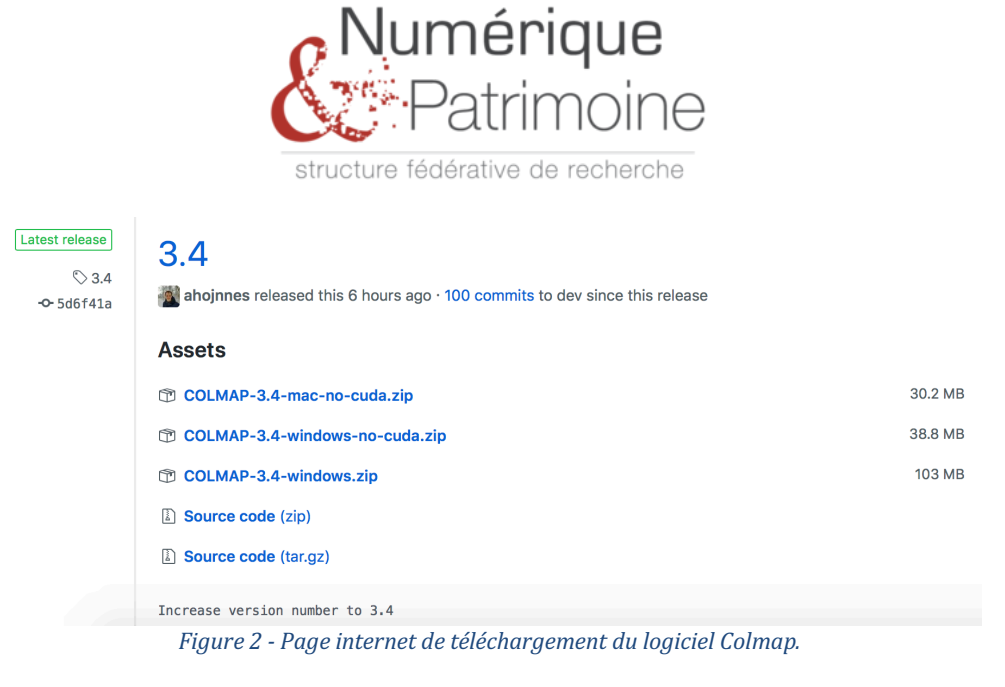

Une fois l'archive téléchargée, décompressez-la dans un dossier de travail (Exemple : Documents\FormationPhotogrammetrie). A partir du dossier de travail, ouvrez le dossier COLMAP-3.4-windows et double-cliquez sur le fichier COLMAP. Le logiciel s'exécute alors en deux temps. D'abord une fenêtre d'invite de commande s'affiche pendant quelques secondes, suivie par l'affichage de la fenêtre principale du logiciel Colmap (Figure 3).

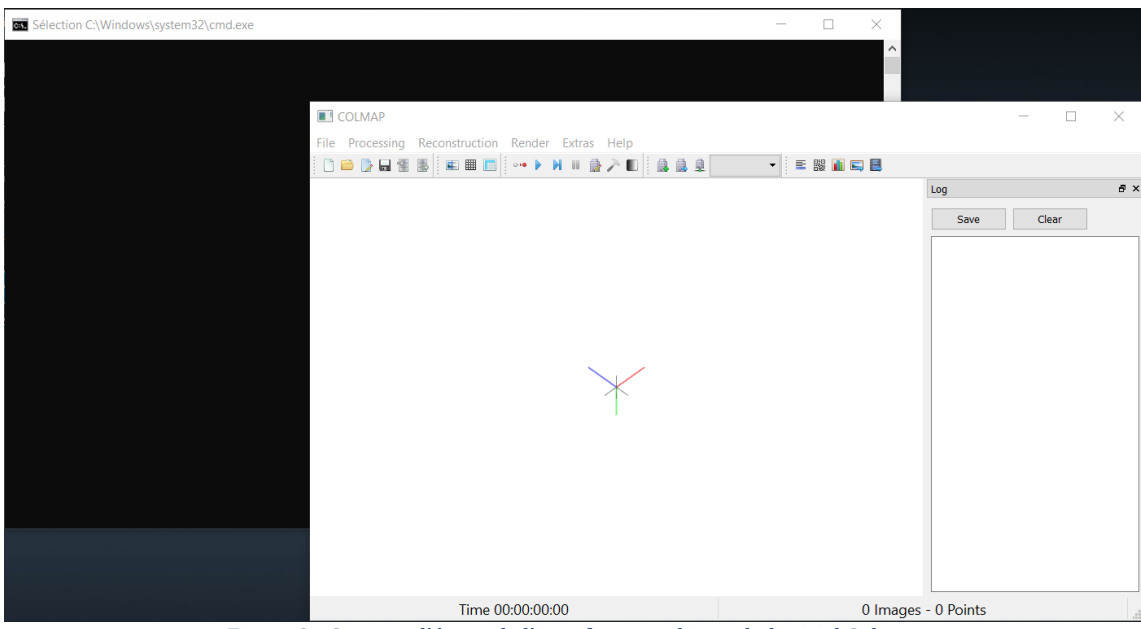

*Figure 3 - Capture d'écran de l'interface graphique du logiciel Colmap.*

#### Installation pour les autres configurations

Pour les ordinateurs ayant une carte graphique compatible CUDA et pourvu d'un Mac OS ou d'un Linux, il faut d'abord télécharger et installer les pilotes CUDA à partir du site internet de téléchargement : https://developer.nvidia.com/cuda-downloads. Ensuite, il faut télécharger (Figure 2) l'archive **COLMAP-3.4-mac-no-cuda.zip** pour Mac OS ou l'archive du code source **(Source code)** pour Linux.

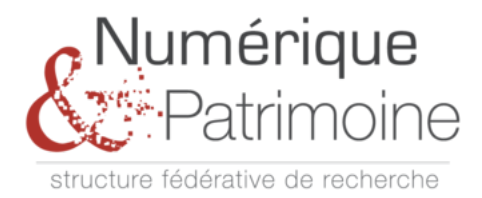

Pour les ordinateurs n'ayant pas de carte graphique compatible CUDA, Colmap peut être installé (COLMAP-3.4-windows-no-cuda.zip, sous Windows, Figure 2) et utilisé mais pas pour une reconstruction 3D dense.

## Organisation de la formation

La formation se tiendra à **Amiens** dans les locaux du **laboratoire MIS** de l'UPJV : salle 301, EPI 3, 14 quai de Somme, 80000 Amiens (mêmes locaux que l'école d'ingénieurs ESIEE-Amiens).

Les organisateurs, représentés par Guillaume Caron (**guillaume.caron@u-picardie.fr**), restent à disposition pour tout complément.